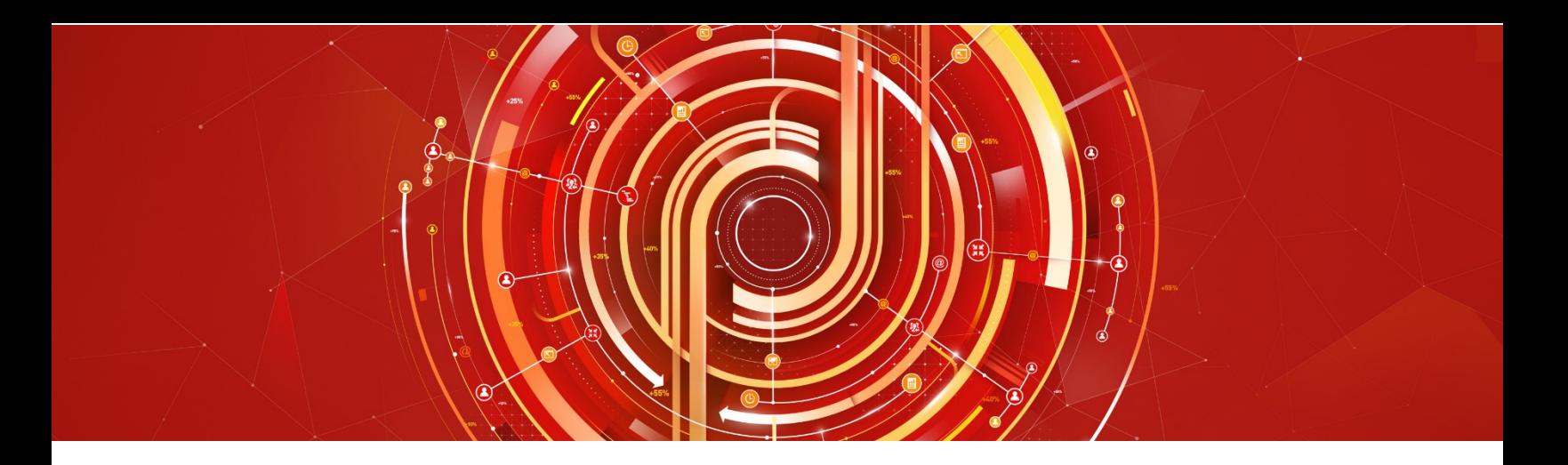

# Adobe Experience Manager 6 Developer Adobe Certified Expert Exam Guide

*Exam number: 9A0*-*384*

# About Adobe Certified Expert Exams

To be an Adobe Certified Expert is to demonstrate expertise in helping clients realize value in an Adobe solutions.

Adobe's Certification exams follow industry-accepted procedures to ensure validity and reliability. We work with industry experts to create our exams, which represent real-world requirements and objectives for the job roles we certify.

This guide is designed to provide the recommendations needed to prepare for your Adobe Certified Expert exam, and help you determine when you are ready to take the exam. It will outline the knowledge and skills required of a "minimally qualified candidate" for a specific job role, which will be evaluated in the exam.

Adobe exams include unscored items that allow for collection of performance data. These questions are not calculated in your final results. Unscored items are randomly placed in the exam with sufficient time calculated to complete the entire exam.

# How is the Adobe Experience Manager 6 Developer Exam Structured?

- Number of questions: 51
- Time limit: 90 minutes
- Passing score: 63%

# How Do I Register for the Exam?

Our exams are delivered worldwide by Pearson VUE.

- Exam name: Adobe Experience Manager 6 Developer
- Exam number: 9A0-384
- Exam cost: \$180 (US Dollars)

### To register for the exam at a Pearson VUE testing center:

- 1. Visit Adobe's landing page on the Pearson VUE website: http://www.pearsonvue.com/adobe/
- 2. Sign in with your Pearson VUE account, or select "Create an Account" if you are new to Pearson VUE.
- 3. Select "View Exams"
- 4. Find and select your desired exam

1

- 5. Click on the Schedule this Exam button
- 6. Select "Schedule this Exam"
- 7. Choose a date and time for your exam
- 8. Click on Proceed to Checkout
- 9. Review and click the checkbox to agree to the exam policies, then click Next
- 10. Choose your method of payment. If you have a voucher or promotion code, Click on the Add Voucher or Promo Code and enter the voucher number into the text box and click Apply

# What topics are covered on the Adobe Experience Manager 6 Developer exam?

The tasks measured on the exam are grouped into the following domains:

- Installing and configuring an AEM developer environment
- Building and deploying AEM projects
- Building AEM components
- Building OSGi services
- Troubleshooting AEM projects

Within each domain, there are specific tasks that you should be able to perform as an Adobe Experience Manager Developer:

• **Installing and configuring an AEM develop environment**

You should be able to install AEM on supported operating systems and with different run modes (Author and Publish). You should be able to start AEM in debug mode for remote debugging. You should be able to setup and configure replication agents and a Web server. You should be able to setup and manage OSGi configurations. You should also be able to manager users, groups, and Access Control Level (ACL) permissions

• **Building and deploying AEM projects**

You should be able to configure a source control system that can be used to manage files in AEM. You should also be able to deploy AEM projects by using Maven.

### • **Building AEM components**

You should be able to create custom components and dialogs; you should also be able to create templates and page components. You should be able to create client libraries and also extend out-ofthe-box AEM components.

### • **Building OSGi services**

You should be able to create custom OSGi services, and create and manage custom OSGi configurations; configure and manage OSGi services and bundles by using the Felix web console. You should also be able to manage Maven dependencies.

### • **Troubleshooting AEM projects**

You should be able to create custom log files by using the Web console; and configure and manage AEM log levels for specific AEM environments. You should be able to select the correct parameter(s) for starting AEM. You should be able to troubleshoot caching issues related to the Dispatcher and browsers, you should also be able to troubleshoot AEM configurations.

## Distribution of content covered on the exam:

The questions on the exam are distributed as follows for each domain. (Note: each question carries the same weight and there is no partial credit for any question)

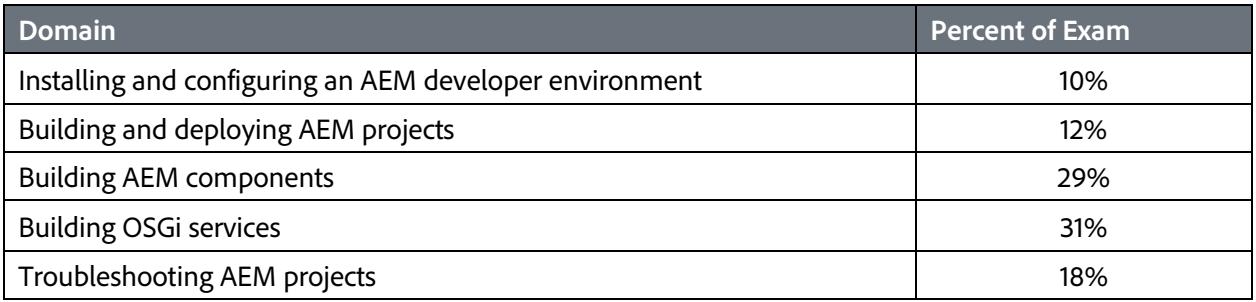

# The Adobe Experience Manager Developer job role

This exam is designed for individuals who are currently performing or have previous work experience with the job responsibilities of an Adobe Experience Manager Developer.

## The Minimally Qualified Candidate

To pass the exam, you must possess the minimum level of knowledge, skills, and abilities required of an Adobe Experience Manager Developer, which are outlined below.

As an Adobe Experience Manager Developer you should be able to perform the following tasks without any assistance:

- Translate AEM User Stories into implementation approach
- Create OSGi services and servelets using an IDE with Maven
- Configure OSGi services by using the Web console
- Manage OSGi configurations within the CRX repository
- Create AEM templates and page components with custom dialogs
- Create AEM custom components with dialogs
- Setup clients libs
- Setup a developer author instance
- Setup a developer publish instance
- Build and manage CRX packages
- Import and export code from a JCR to a file system by using VLT
- Configure AEM workflows
- Troubleshoot and resolve issues with local environment

You should also be familiar with various flavors of UNIX (LINUX, Solaris), Windows Server, and industrystandard Web browsers.

# What is the typical job experience for minimally qualified candidates taking this exam?

A minimally qualified Adobe Experience Manager Developer typically has the following work experience:

- Minimum 2 years' total CMS experience.
- Minimum 1+ years' experience with CQ 5.x/AEM 6.x.
- Minimum 2 years' as a Java developer.
- Has an understanding of HTML, JSP, JSTL/tag library, JavaScript/jQuery, and ExtJS Framework.
- Has an understanding of HTTP and REST, XML, and JSON.
- Has an understanding of JCR, Sling, and OSGi.

# What training is available to help me prepare for the exam?

### Is training required?

You are not required to complete training before taking the exam; however, training can significantly increase your knowledge of and skills with Adobe Experience Manager. It is important to note that training alone will not provide you with the knowledge and skills required to pass an exam. Successful, on-the-job experience is critical to providing you the knowledge needed to pass the exam.

## Training for Adobe Partners

Partners at the Business Level and above are eligible to receive additional training through Adobe Partner Enablement. To access these courses, you will need to log into the Adobe Partner Training Center with

your personal log‐in. For more information about the Adobe Partner Training Center and instructions on how to access the training courses, refer to the **Adobe Partner Exchange**.

### Training Courses Available to the Public

The following includes courses are relevant to the Adobe Experience Manager Developer job role. Compare the course descriptions to your current knowledge and skill level to determine which courses are best for you. You can find a complete list of all Adobe AEM training here: <http://training.adobe.com/training/courses.html#product=adobe-cq>

## How do I know if I am ready to take the exam?

Nothing can guarantee that you will pass your test, however; the more practical work experience you have and the more training you complete, the better your chances are to pass the test. Use the selfassessment preparation worksheet (below) to evaluate your level of readiness.

### On-the-Job Experience

Since Adobe exams measure knowledge and skills for a specific job role, one of the best ways to prepare for the exam is to ensure you have the minimum work experience, as described in this guide.

### Self-Assessment Preparation Worksheet

Use the following worksheet to review the exam topics, and assess your own readiness. If you need to prepare more for a certain topic, determine if you need training, on the-job-experience, or both.

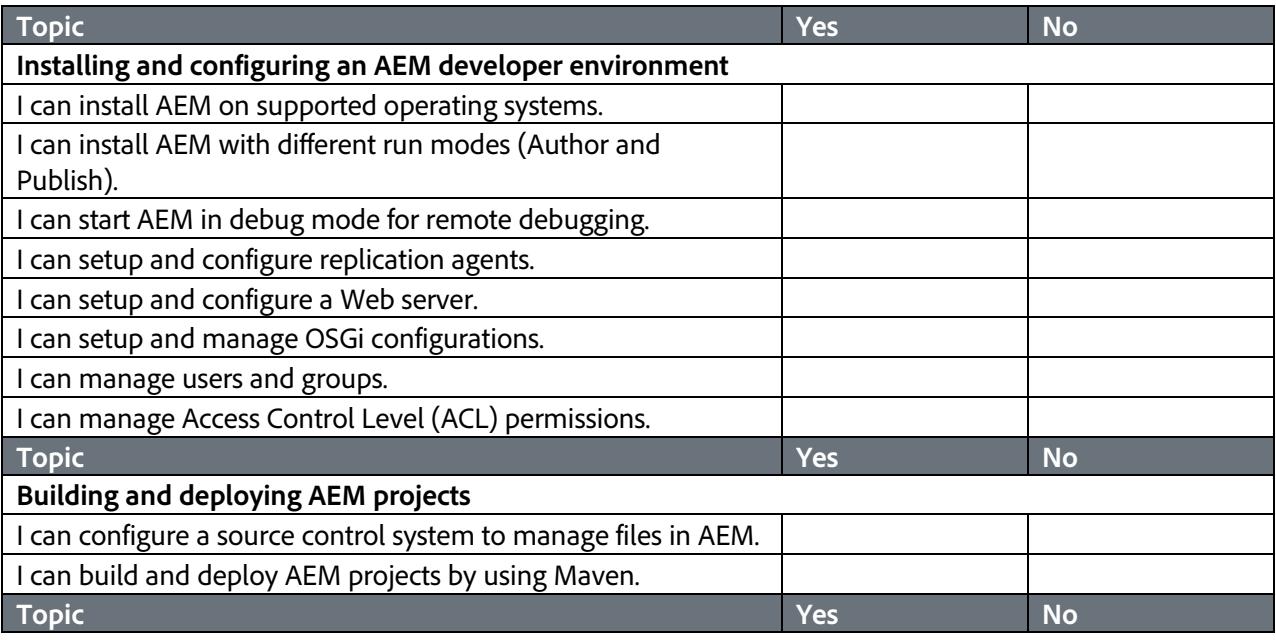

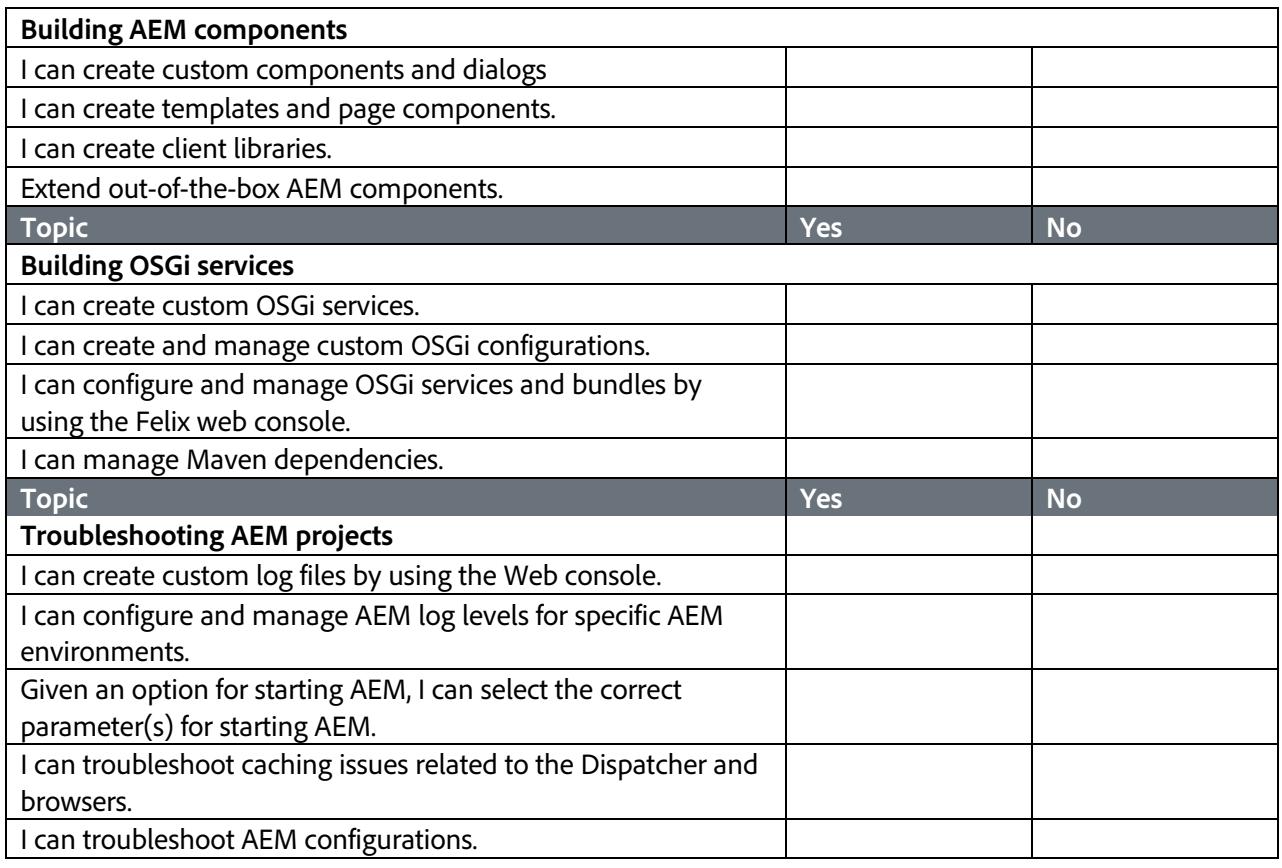

# Sample questions

Try out these practice questions to get a feel for the types of questions on the exam. Please note that **your performance here does not indicate how you will do on the actual exam**. To fully prepare for the exam, closely review the topic areas and objectives in this Exam Guide. You will find the correct answers at the end of the exam guide.

### **1. What is the difference between Simple Versioning and Full Versioning?**

- A. Simple Versioning requires mix:simpleVersionable node type and Full Versioning requires mix:versionable node type.
- B. Simple Versioning only versions some system-specific properties. With Full Versioning all properties are versioned.
- C. Both are the same and there is no difference other than the name of the mixin type.
- D. Under Simple Versioning versions are added as direct successors of the previous version.
- **2. You want to run a script as a workflow step. Which workflow step should you select?**
	- A. Participant step.
	- B. Process step.
	- C. Container step.
	- D. Split step.
- **3. You want to switch to preview mode by modifying the URL. What should you do?**
	- A. Add the parameter wcmmode=preview to the URL.
	- B. Add the parameter request=preview to the URL.
	- C. Add the selector preview as the first selector in the URL.
	- D. Add the suffix preview to the URL.
- **4. Given the following selector: print.a4 and the URL extension is html, which script will Sling render?**
	- A. print.html.jsp
	- B. a4.html.jsp
	- C. print.a4.jsp
	- D. a4.jsp
- **5. Which should you use to get the root node of a JCR workspace?**
	- A. jcrSession.getRootNode();
	- B. node.getRootNode();
	- C. slingRequest.getPath("/");
	- D. com.day.cq.commons.jcr.JcrUtil.getNode ("/");

### **6. Which tab in the Apache Felix Web OSGi Console is used to install OSGi bundles?**

- A. OSGi Installer tab.
- B. Bundles tab.
- C. Services tab.
- D. Components tab.

### **7. How can you use the Apache Felix Web OSGi console to check if an OSGi bundle is running?**

- A. Select the Bundles tab > check that your bundle is listed > check that the status is Active.
- B. Select the Configuration Status tab > then Bundles tab > check that your OSGi component is listed.
- C. Select the Components tab > check that your bundle is listed > check that the status is Active.
- D. Select the Services tab > check that your OSGi component is listed > check that the status is Active.

## Answer key

Try out these practice questions to get a feel for the types of questions on the exam. Please note that **your performance here does not indicate how you will do on the actual exam**. To fully prepare for the exam, closely review the topic areas and objectives in this Exam Guide. You will find the correct answers at the end of the exam guide.

#### **1. What is the difference between Simple Versioning and Full Versioning?**

Correct Answer: D - Under Simple Versioning versions are added as direct successors of the previous version.

#### **2. You want to run a script as a workflow step. Which workflow step should you select?**

Correct Answer: B – Process step.

#### **3. You want to switch to preview mode by modifying the URL. What should you do?**

Correct Answer: A - Add the parameter wcmmode=preview to the URL.

### **4. Given the following selector: print.a4 and the URL extension is html, which script will Sling render?**

Correct Answer: A - print.html.jsp

#### **5. Which should you use to get the root node of a JCR workspace?**

Correct Answer: A - jcrSession.getRootNode();

### **6. Which tab in the Apache Felix Web OSGi Console is used to install OSGi bundles?**

Correct Answer: B - Bundles tab.

#### **7. How can you use the Apache Felix Web OSGi console to check if an OSGi bundle is running?**

Correct Answer: A - Select the Bundles tab > check that your bundle is listed > check that the status is Active.

## Support

For information on certification visit the [Adobe Partner Exchange](http://solutionpartners.adobe.com/home/P101/faq/FAQ_Certs.html) website. To contact us, please send an email to Partner [Certification](mailto:partnercertification@adobe.com)

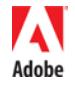

**Adobe Systems Incorporated**<br>345 Park Avenue<br>San Jose, CA 95110-2704 USA<br>*[www.adobe.com](http://www.adobe.com/)*<br>© 2015 Adobe Systems Incorporated. All rights reserved. Printed in the USA. 90000000 7/09